# Computer Science 237 Computer Organization Williams College

Fall 2005

## The Mice Micro-architecture and the Male Assembler

Your final project for this semester is to construct a microcoded interpreter for the language of a hypothetical computer we will call the 34000. The 34000 machine language is derived from 68000 machine language but simplified in ways intended to make its implementation much less complex. The microcode you write will run on a hypothetical micro-architecture based on the Mic-1 described in Chapter 4 of the 1990 edition of Tanenbaum. You will test and debug your implementation using an interpreter for this micro-architecture, available on the FreeBSD workstations and Macs in TCL 312 and TCL 217a.

The differences between the Mic-1 and the 34000 machine interpreter are all extensions intended to make the project easier. To distinguish the extended versions of the micro-architecture and the micro-assembler from the originals we add E's (for Extended) to their names yielding Mice and Male. The extensions and modifications are described below.

### **Expanding the Mic-1's memory component**

Like the 68000, the 34000 provides 8 data and 8 address registers. These register sets must somehow be implemented using the registers in the micro-machine's scratchpad. Since the Mic-1 has only 16 scratchpad registers, there would be no room for the micro-program to store other values. Accordingly, the Mice machine has 31 registers in its scratchpad. This implies that the A, B and C fields of the micro-instruction format for the Mice machine must each be 5 bits long.<sup>1</sup>

Having many registers also affects the assembler. Rather than attempt to pre-assign a symbolic name to each register (as Mal does), the Male assembler will accept a notation of the form R[n] to identify register n where n is an integer constant between 0 and 30. In addition, the assembler will allow you to declare and use symbolic names for registers. Register name declarations will take the form:

< symbolic-name > = R[n]

All such declarations must precede the first line of micro-program code. The declarations are separated from the code by a line containing only the keyword "begin". Each declaration must appear on a separate line. For example, if the MAL assembler worked this way, Tanenbaum's program would have begun with the declarations:

PC = R[0]

<sup>&</sup>lt;sup>1</sup>Actually, the details of the micro-instruction are somewhat irrelevant to the project. You will be writing in the micro-assembly language and will never have to look at the binary micro-code produced. These details are provided, however, to make the Mice machine feel "real".

```
AC = R[1]
SP = R[2]
IR = R[3]
.
.
begin
.
.
end
```

Unfortunately, symbolic register names must begin with a letter or number, so we cannot give a register the name '-1', but you could name it NEG1.

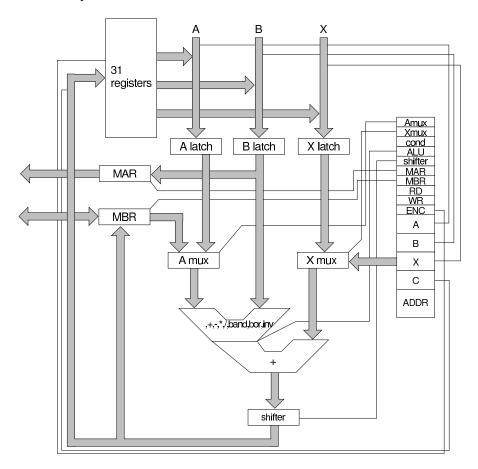

Figure 1: The extended microarchitecture used for the WC34000.

We have an additional "extra" bus that provides a third operand to a modified ALU. This operand can be any valid register address or a small constant between 0 and 31. Constants are specified with a leading hash, for example, #15. If no X value is specified, it defaults to #0.

Even with 15 extra registers, the 34000's registers would be hard to implement on the Mic-1. The problem is that there is no way to access a scratchpad register using an index value. The actual register number must be hardcoded in each Mic-1 instruction. To remedy this in the Mice machine, we will allow scratchpad register 0 to be used as an index register when referencing the scratchpad. At the level of binary micro-instructions, this will be done by specifying the value 31 for the A, B, X, or C field. Since there are only 31 registers and we start at 0, 31 cannot be used as a register number. Instead it will instruct the hardware to use the value in the low-order 5 bits of scratchpad register 0 as the number of the register to use. Since register 0 does have this special purpose, the assembler will recognize the symbolic name RP (Register Pointer) as equivalent to R[0]. In addition, the microcode assembler will allow the notation R[RP] to be used to indicate that indexing should specified in the A, B, X, or C field of a micro-instruction. For example, if register 0 contained 5, and register 3 contained a 1, the instruction

```
R[RP] := R[RP] + R[3]
```

would increment register 5 by one.

Finally, the 30th scratchpad register will also have a special purpose on the Mice machine. It will be used to hold the micro-program counter (MPC). This makes the MPC directly available to the micro-program, and will provide a convenient mechanism for doing multi-way branches and even a primitive form of procedure calling.

## **ALU and Shifter Improvements**

The ALU in the Mice machine combines three values, A, B, and X. A and B are combined with infix operations '+', '-', '\*' and '/' as well as the bitwise logical functions 'band' (bitwise and) and 'bor' (bitwise or) and a 1's complement operation ('inv') is available on the A bus. The value from the X bus is then added in.

The shifter op code binary '11' will cause the shifter to *rotate* its input left 8 bits. This will have the effect of swapping the order of the bytes in a word. The micro assembler will generate this code when the function name 'rotate8' is used.

## Input/output

To make input/output unrealistically simple, the Mice machine's MIR includes three bits named 'GET', 'OUT' and 'NUM'. When OUT is set, the processor will send the contents of the MBR to the system's standard output device for printing. If the NUM bit is one during a OUT, the MBR will be interpreted as a 16 bit signed integer. Otherwise, the processor will assume the the low order byte of the MBR contains a single ASCII character to be printed. When the GET bit is set, the processor will input a value from the system's standard input device. Again the NUM bit will determine whether numeric or character input is expected. All such I/O operations will complete in one micro cycle.

The micro assembler is extended to recognize the statement types 'GETCH', 'GETNUM', 'OUTCH' and 'OUTNUM' which set the appropriate bits in the micro instruction. These statements can be used like the 'RD' and 'WR' statements.

Finally, the MIR is extended to include a 'DUMP' bit and the Micro assembler is extended to include a 'DUMP' statement which causes the processor to print information to assist in debugging. A dump will always include all the scratchpad register values. In addition, if the MAR bit is 1, the contents of memory from the address in the MAR up to the address MAR+MBR will be printed.

## **Halting**

When your program wants the micro-architecture to halt, it should go into a tight loop of the form:

```
halt: go to halt;
```

The micro-interpreter will detect this obvious loop and halt.

### Micro-code format

The format of Male code is identical to MAL code except that 1) statement labels containing alphabetic characters are allowed and encouraged, 2) the assembler treats all characters on a line after a '!' as a comment, 3) each microinstruction must end with a semi-colon, and 4) microinstructions follow a line containing only the keyword 'begin' and end with a line containing only the keyword 'end'. Case is ignored in all labels and keywords. A sample of some typical micro-assembly language code is shown in Figure 2.

## **Running the micro-assembler**

To use the micro-assembler, use the command

```
male -L outfilename infilename
```

where *infilename* is the file containing your micro-assembly language program. The switch -L indicates that *outfilename* is the name that should be given to the file to which a listing of your program will be written. If you do not want a listing, leave off the -L switch, and the output file name designation. The micro-assembler will print any error messages on your screen and produce a file named 'hmem' (meaning host memory) in which it will store an executable copy of your microcode.

## **Running the Mice Interpreter**

To run your microprogram type the command

```
= R[16]
PC
PCW
      = R[17]
B11
      = R[18]
RSP
      = R[20]
      = R[21]
1
255
      = R[22]
begin
                        ! initialize registers containing constants
  1 := INV(B11);
  1 := BOR(1,B11);
  B11 := LSHIFT(1+1);
  B11 := INV(B11);
  1 := RSHIFT(B11);
end
```

Figure 2: Sample Micro-code.

mice

The mice program will read the microcode in 'hmem', a memory image for the target machine in 'tmem' (target machine memory) if that file exists (the 34000 assembler will leave its output in 'tmem')<sup>2</sup> and the input for the target machine in 'tinput' (if that file exists) and produce a 'toutput' file corresponding to the target machine's screen output.

The Mice interpreter provides a set of debugging commands through which one can monitor the execution of a running micro-program. Debugging commands are read from the interpreter's standard input and debugger output is written to the standard output. All the commands accepted by the debugger are described below.

Before the interpreter begins executing a micro-program it enters the debugger and requests that the user enter a debug command. This gives one the opportunity to enable tracing or set breakpoints before your program begins running. The interpreter re-enters the debugging mode whenever it encounters a breakpoint, reaches the end of your program or is interrupted by your typing control-C.

We describe a few of the more useful debugging commands below. It is important to note, however, that other commands are available and brief documentation is available with the help command.

<sup>&</sup>lt;sup>2</sup>Students will find a number of useful assembly programs in the directory /usr/cs-local/share/cs237/. See the README file in that location.

### The Help Command

The help command lists each of the commands available in the debugger, along with a line of documentation. At the time of this printing, the mice help function generated the following output:

The following commands are available in mice. CAPS indicate abbreviations.

Help - print this message Continue - run the microprogram

- print last n instructions executed (up to 99) Last n

Registers r - dump register a

Registers 1 h - dump registers between 1 and h

Memory a - dump memory at address a

Memory a b - dump memory between addresses a and b

RWatch r - watch register r for change

RWatch r t - watch register r for change to target t

MWatch l - watch memory location l for change

MWatch l t - watch memory location l for change to target t

LIst a b - list program between addresses a and b

Profile a b - dump profile information for lines a-b

Trace - trace instructions as they're executed (current

- trace instructions as they're executed (currently off) Trace

Verbose - trace verbosely (currently on)

Quit/HAlt/Exit - leave mice

Break - list breakpoints

Break a - set (or clear) breakpoint at mpc a

Values may be expressed in decimal (49), octal (043), hexadecimal (\$fffe), or binary (^1001).

Symbols for registers and line labels may also be used. If symbol begins with a decimal digit, it must be preceded

by a backslash ( $\setminus 63$ ).

#### **The Step Command**

The step command instructs the debugger to execute a specified number of micro-instructions and then return to debug mode. The general form of the command is

```
step n
```

where n is the number of instructions to execute. If the operand is omitted one instruction is executed. Simply pressing return in response to the debug prompt is equivalent to the command step 1.

#### **The Continue Command**

The *continue* command instructs the debugger to resume normal execution of the micro-program. Actually, to avoid wasting time running infinite loops, the *continue* command is treated as a step command with a very large operand.

#### The Trace Command

The *trace* command is used to enable or disable micro-program tracing. If tracing is disabled, execution of this command enables it. If tracing is enabled, this command disables tracing.

#### The Verbose Command

The *verbose* command is used to control the form of output produced when tracing is enabled. Like the *trace* command the *verbose* command toggles the state of the interpreter between verbose and non-verbose output modes. In verbose mode, the trace output includes the source code for the line executed. In non-verbose mode, only the micro-instruction number is printed.

### **The Register Command**

The *register* command is used to display the values of Mice machine registers. The general form of the command is

```
register low-reg high-reg
```

This command causes the debugger to display the current values in the scratchpad registers numbered between *low-reg* and *high-reg*. If only one operand is included only that register is displayed. Within this command, the interpreter treats the MAR as register number 32 and the MBR as register number 33. A request to display R[31] causes the debugger to print the value of R[RP].

### **The Memory Command**

The *memory* command is used to display the values of words in the machine's main memory (i.e. not the micro-store). Its general form is

```
memory low-addr high-addr
```

This command causes the debugger to display the current values in memory words *low-addr* through *high-addr*. If only one address or label is included, the word at that address is displayed.

### The Breakpoint Command

The *breakpoint* command is used to set and remove breakpoints in the micro-program. Its general form is

```
breakpoint micro-instr-number
```

Its operand is interpreted as the address or label of a micro-instruction in micro-store. If this operand is omitted, the address of the next micro-instruction to be executed is used. If no breakpoint is currently set on the instruction specified by the operand, this command sets a breakpoint at that instruction. If a breakpoint is already set at the selected instruction, this command removes the breakpoint.

### **The Watchpoint Commands**

The *mwatch* and *rwatch* commands set breakpoints that occur when the indicated ranges of memory or registers change value. These commands are useful for debugging logic associated with registers or memory locations appear to change unexpectedly. Their forms are:

```
mwatch low-addr high-addr rwatch low-reg high-reg
```

Use of these commands on large numbers of locations can slow the simulator substantially. Setting a watchpoint on a location that is currently being watched will cause the watchpoint to be canceled. When either command is used with no arguments, associated watchpoints are listed.

### The Last Command

While executing a micro-program, the Mice interpreter remembers the last instructions executed. In debug mode, the command

```
last count
```

causes it to display a trace of the last 'count' instructions executed. If *count* is omitted, it displays a trace of all of the instructions it has saved.

### The Halt Command

This command terminates the execution of the interpreter.